# Yealink T41S Quick Reference Guide

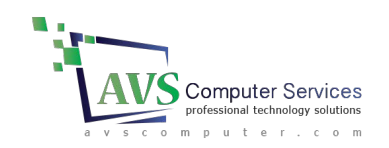

#### Place a Call

- Enter a number
- Press the **Send** soft key

### Answer a Call

- Press the **Answer** soft key or
- Lift the handset

### End a Call

- Press the *End Call* soft key, or
- Hang up the handset

## Hold a Call

- Press the **Hold** soft key
- Press the **Resume** soft key to take the call off Hold

# Transfer a Call (Consult Transfer)

Consult Transfer enables you to transfer a call to another party with consultation

- While on a call tap the Transfer soft key
- Enter the transfer destination number

When the party answers, announce the call

• Press the *Transfer* soft key again to complete the transfer

If the party refuses the call (prior to pressing Transfer a second time)

• Press the *Cancel* soft key to be returned to the original caller

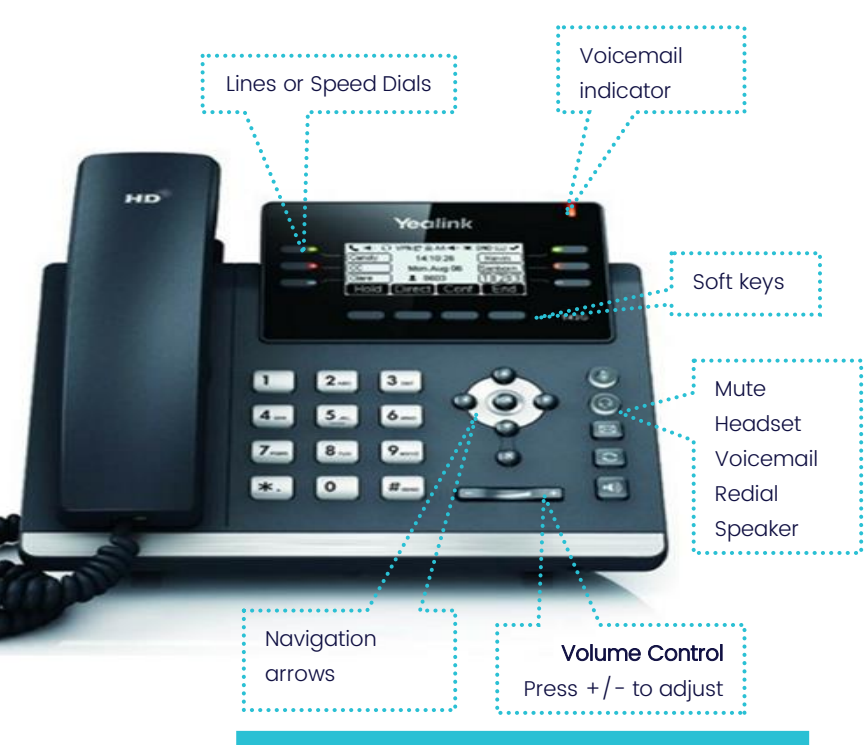

# Messages

• Press the *Voicemail* button  $\overline{\mathbb{R}}$  on the handset

• Follow the prompts to access the Voice Portal to retrieve Voice Mail messages and record greetings

# Conference Call

#### While on a call

•

- Press the *Conf* soft key
- Enter the required number or extension of the second party
- When the call connects, press the **Conf** soft key to connect all parties
- Press the **End Call** soft key to exit the conference (this does not end the call for the other parties)

# Forwarding a Call

#### To enable Forwarding

- Press the **Menu** softkey
- Use the Naviaation arrows to select 2. Features
- Select *I. Call Forward*
- Use the Navigation arrows to select: **Always**, No Answer or Busy, press Enter on the required option
- Press the right navigation arrow to select Enable
- Press the down navigation arrow to enter the number to forward to
- Press the  $Save$  soft key to enable

#### To disable Forwarding

- Press the **Menu** softkey
- Use the Navigation arrows to select 2. Features
- Select *I. Call Forward*
- Use the Navigation arrows to select: **Always**, No

Answer or Busy, press Enter on the required option

• Press the right navigation arrow to select Disable

# Setting a Speed Dial

- Hold down an available line button for 2 seconds
- Press the right navigation arrow to select type as Speed Dial
- Press the down navigation arrow to get to Label and enter the Name
- Press the down navigation arrow to get to Value and enter the number
- Select Save

# Yealink T41S Quick Reference Guide

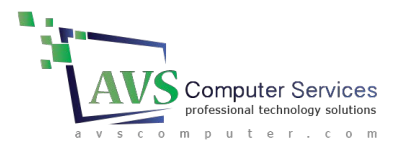

Star Codes are predefined 2 digit numbers prefixed with a star \* and are an alternate method of performing commonly used features in Global PBX instead of using soft keys on the phone.

If you have available line buttons on your phone, Star codes can also be configured as speed dials. Some commonly user Star Codes are listed below.

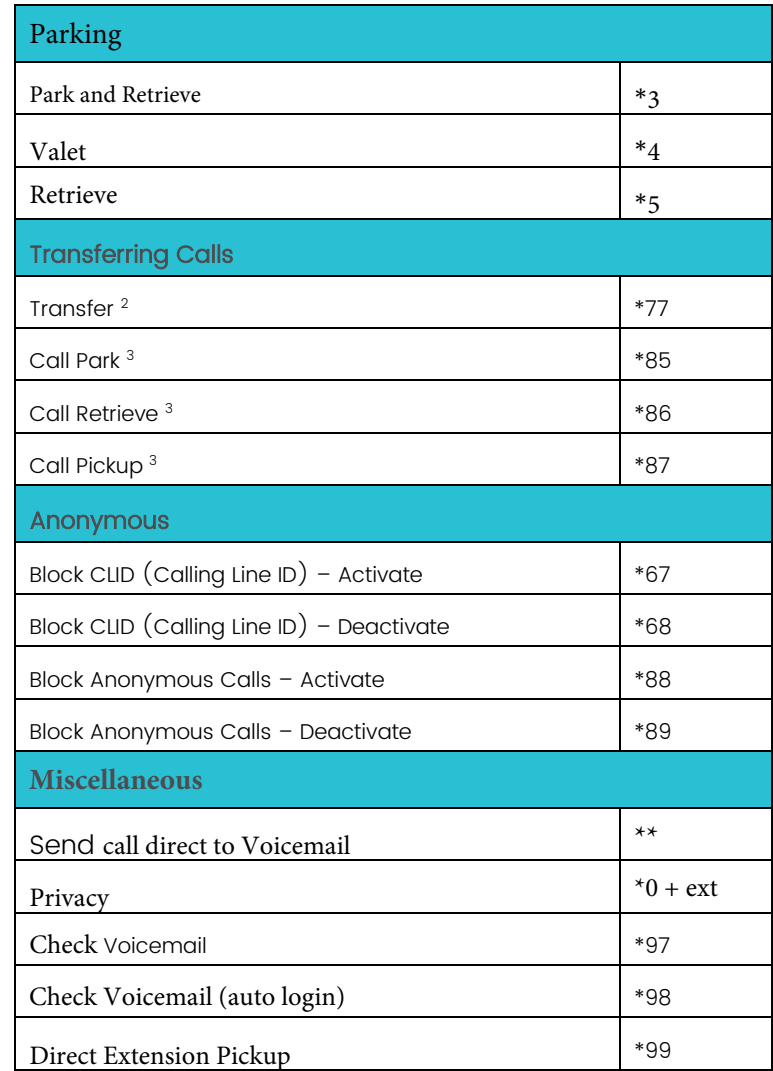

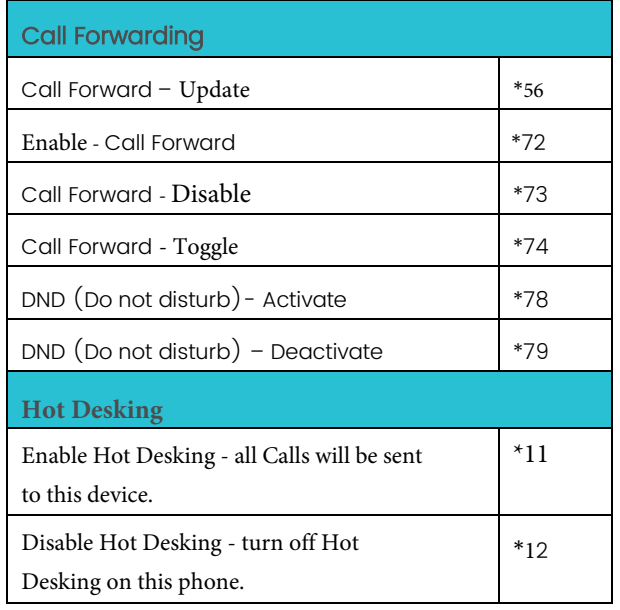

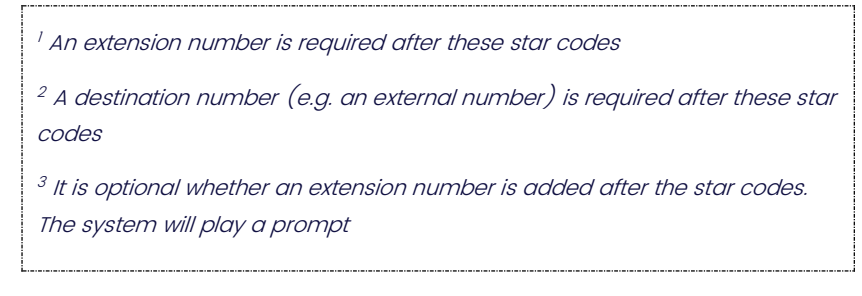

\*\* Please note that not all \* codes will function on every system\*\*